<span id="page-0-0"></span>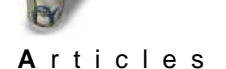

## **Introduction**

Si vous avez la chance de posséder une tablette graphire de Wacom en version USB, vous avez sans doute consulté la documentation de Xfree86 4.0.x, pour vous rendre compte avec dépit que celle−ci n'était pas encore supportée. Pourtant, au prix de quelques recherches sur internet, on peut dénicher quelques astuces propres à faire fonctionner votre nouveau joujoux à merveille. Ce sont ces atruces qui sont résumées dans le présent article. Elles concernent dans un premier temps la configuration du noyau, de la console, et enfin de xfree86.

Nous partirons du principe que vous possédez les éléments suivants :

- ♦ un noyau comportant le support USB : 2.2.18 ou 2.4.x
- ♦ Xfree86 4.0.x ( sources ) : la version utilisée ici est la 4.0.1
- ♦ le package GraphireUSB de Daniel Schmitt.

Afin de vous épargner le téléchargement des sources de XFree, je met à votre disposition le binaire du module GraphireUSB, compilé par mes soins ( pour XFree 4.0.1 ) : graphireusb\_drv.o

<span id="page-1-0"></span>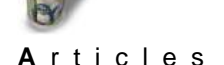

# **Configuration du noyau**

L'utilisation de périphériques USB sous Linux nécessite un noyau comportant les drivers nécessaires. Vous avez le choix entre de 2.2.18, les 2.4.x ou encore les versions de développement. Durant la configuration du noyau vous devrez choisir au minimum ( dans la section USB ) :

- ♦ USB support
- ♦ Preliminary USB device filesystem
- ♦ Suivant votre carte mére : OHCI ou UHCI support.
- ♦ USB serial converter
- ♦ USB generic serial driver
- ♦ USB Human Interface Device (HID)
- ♦ Wacom Intuos/Graphire tablet support
- ♦ Mouse support
- ♦ Event Interface support

Puis vous recompiler, installer votre nouveau noyau, et configurer lilo en conséquence.

Pour monter le système de fichier USB au démarrage il faudra ajouter à votre fichier /etc/fstab :

none /proc/bus/usb usbdevfs defaults 0 0

Puis vous devrez créer les fichiers spéciaux correspondants à la tablette ( en tant qu'utilisateur root bien sûr ) :

mkdir /dev/input mknod /dev/input/mouse0 c 13 32 mknod /dev/input/event0 c 13 64 mknod /dev/input/event1 c 13 65 mknod /dev/input/event2 c 13 66 mknod /dev/input/event3 c 13 67

Enfin vous pouvez rebooter. Les messages du drivers usb Linux doivent s'afficher au démarrage. Si vous avez choisi de compiler certaines parties du support USB en tant que modules il est temps de les charger.

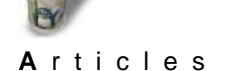

#### **Configuration de la console**

Pour faire fonctionner la souris ( ou le stylet ) de la tablette graphire en mode console il suffit de lancer gpm avec des paramètres différents. Néanmoins vous ne pourrez utiliser qu'une seule souris à la fois. Dans le script de démarrage de gpm ( quelque chose comme /etc/init.d/gpm ) vous remplacerez la commande actuelle par :

gpm −t imps2 −m /dev/input/mouse0

Si vous désirez faire un essais sans changer les scripts de démarrage vous pouvez tuer le démon ( gpm −k ) et le relancer avec les paramètres indiqués ci−dessus.

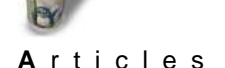

# **Configuration de XFree86**

Pour utiliser la tablette graphire sous XFree 4.0.x il va falloir compiler le driver spécifique. Dans un premier temps décompressez les archives de sources de XFree86 ainsi que le driver GraphireUSB:

tar xzf X401src−1.tgz tar xzf X401src−2.tgz tar xzf X401src−3.tgz tar xzf graphire−1.5.tar.gz

Effacez le driver "officiel" et installez le nouveau :

- rm xc/programs/Xserver/hw/xfree86/input/wacom/xf86Wacom.c
- cp graphire−1.5/\*.c xc/programs/Xserver/hw/xfree86/input/wacom/
- mv xc/programs/Xserver/hw/xfree86/input/wacom/xf86GraphireUSB.c xc/programs/Xserver/hw/xfree86/input/wacom/xf86Wacom.c

Puis modifier le fichier "xc/programs/Xserver/hw/xfree86/common/xf86str.h" : ( ajouter les lignes en rouge )

#ifdef BUS\_ISA typedef int BusType; #else typedef enum {

BUS\_NONE, BUS\_ISA, BUS\_PCI, BUS\_SBUS

} BusType;

#endifCompiler le noyau en tapant à la racine : make World, puis allez prendre un café car ça risque d'être ( vraiment ) très long...

Un fois la compilation achevée vous pouvez copier votre module tout neuf dans le répertoire des modules de XFree : ( attention, ici on change le nom du module pour conserver la version livrée dans les paquetages de la distribution : ceci permettra une mise à jour des paquetages sans effacer notre driver ).

cp /xc/programs/Xserver/hw/xfree86/input/wacom/xf86Wacom.o /usr/X11R6/lib/modules/input/graphire\_drv.o

Il ne reste plus qu'à modifier le fichier de configuration de X ( /etc/X11/XF86Config−4 ) :

• A la section "Module", ajoutez :

Load "graphireusb"

• A la section "ServerLayout", ajoutez :

InputDevice "gmouse" "AlwaysCore" InputDevice "gstylus" "AlwaysCore" InputDevice "geraser" "AlwaysCore"

• Puis ajouter les sections suivantes :

Section "InputDevice"

Identifier "gmouse" Driver "graphireusb" Option "Type" "gmouse" Option "Protocol" "imps/2" Option "ZAxisMapping" "3 4" Option "Emulate3Buttons" "no" Option "Device" "/dev/input/event0"

EndSection

Section "InputDevice"

Identifier "gstylus" Driver "graphireusb" Option "Type" "gstylus" Option "Mode" "Absolute" Option "Device" "/dev/input/event0"

EndSectionSection "InputDevice"

Identifier "geraser" Driver "graphireusb" Option "Type" "geraser" Option "Mode" "Absolute" Option "Device" "/dev/input/event0"

#### EndSection

Voilà, vous pouvez relancer X. En principe vous pouvez désormais utiliser les trois instruments comme pointeurs. La roulette de la souris doit également fonctionner.

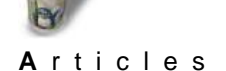

## **Conclusion**

Maintenant il ne vous reste plus qu'à vous lancer dans la création numérique avec Gimp. Si d'aventure celui−ci semblait ne pas reconnaître votre tablette ( File−>Dialogs−>Input Devices ) il peut être nécessaire de recompiler la bibliothèque GTK avec le support de xinput, c'est à dire avec l'option :

./configure −−with\_xinput=xfree

Vous trouverez plus d'informations sur ce sujet dans l'excellent article de Frédéric Toussaint sur l'installation des tablettes Wacom ( non USB ).

Voilà et ... Have fun !